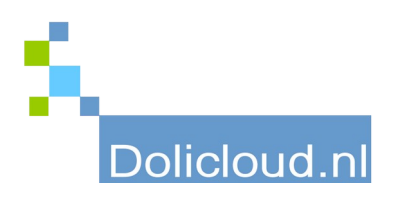

## Hulpkaart

## Onderdeel: TakePOS Onderwerp: Instellingen

## Voor de instellingen heeft u administrator rechten nodig.

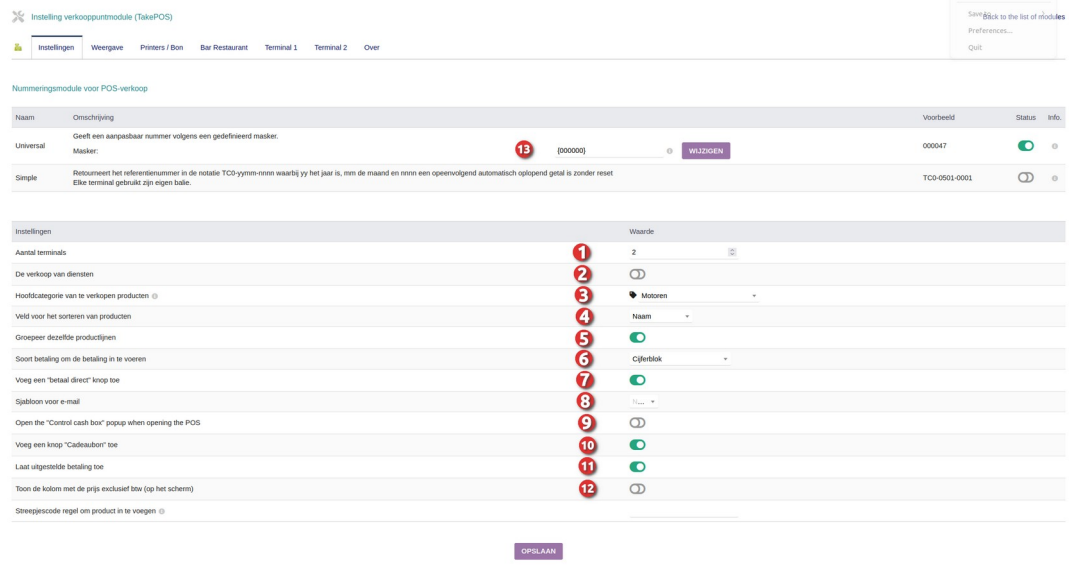

- 1. Vul hier het aantal kassapunten (terminals) in waarmee u wilt werken.
- 2. Als er ook diensten moeten worden weergegeven in het verkoopscherm, vink dan deze keuze aan.
- 3. Tevens moet er een hoofdcategorie worden gekozen. Alle producten binnen deze categorie (en subcategorieën) kunnen worden gekozen in het verkoopscherm. Indien een product hieraan niet is gekoppeld zal deze niet kunnen worden gekozen in het verkoopscherm.
- 4. Sorteervolgorde producten in het verkoopscherm. Dit kan zijn: ID, Referentie, Naam, Aanmaakdatum, Wijzigingsdatum. Staat meestal op Naam.
- 5. Indien aangezet zal een product-regel bij meerdere keren scannen, worden opgehoogd met 1. Is meestal aangevinkt.
- 6. Soort betaalblok zal meestal cijferblok zijn en minder munten- en bankbiljettenblok. Deze laatste is alleen handig indien er veel met contant geld wordt afgerekend.
- 7. Betaal direct knop is alleen handig indien u geen specifieke afrekeningsmethode wilt kiezen. Zal daarom meestal niet gebruikt worden.
- 8. Bij verzenden bon via email is het mogelijk hierbij een vast e-mailsjabloon te kiezen.
- 9. Bij de start van de kassadienst is het mogelijk een saldo overzicht te genereren tijdens de duur van de dienst. Hierin worden het beginsaldo en totalen van alle afrekenmethoden alsmede het eindsaldo in vastgelegd.
- 10. Knop nog niet actief
- 11. Bij uitgestelde betaling is het mogelijk een verkoop te maken die later wordt afgerekend door b.v. overmaking op IBAN. Belangrijk als u op "afrekenen op rekening" wilt werken.
- 12. Mogelijkheid extra kolom op scherm weer te geven met de exclusief prijs.
- 13. Mogelijkheid een "masker" in te stellen hoe het bon of factuurnummer eruit moet zien.